## **Nascondere / visualizzare una consegna o un quiz**

Il Docente può creare consegne, quiz ecc. in anticipo rispetto alla data in cui effettivamente si svolgerà il compito.

## **Per evitare che gli studenti possano vedere in anticipo i contenuti si può nascondere.**

- 1. Entrare in moodle
- 2. Clic su Attiva modifiche
- 3. Clic sul menù modifica relativo alla consegna o quiz o altro da nascondere
- 4. Clic su nascondi

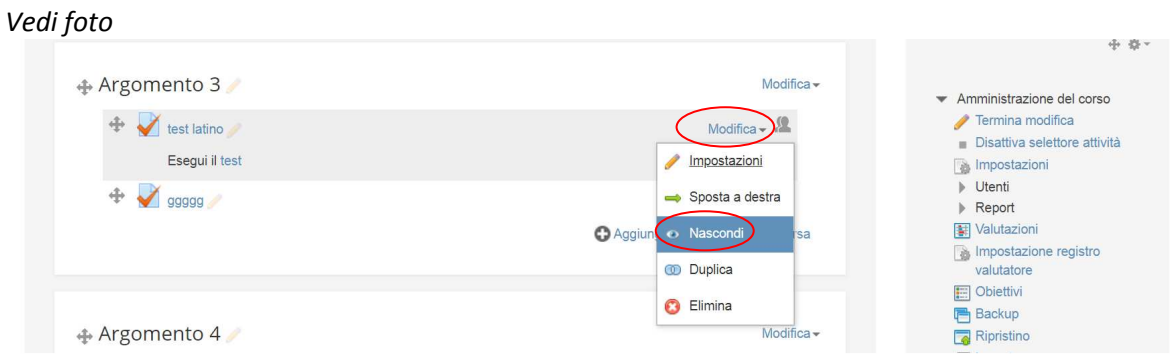

## **Prima dell'inizio della verifica o della consegna**

- 1. Entrare in moodle
- 2. Clic su Attiva modifiche
- 3. Clic sul menù modifica relativo alla consegna o quiz o altro da nascondere
- 4. Clic su visualizza

## *Vedi foto*

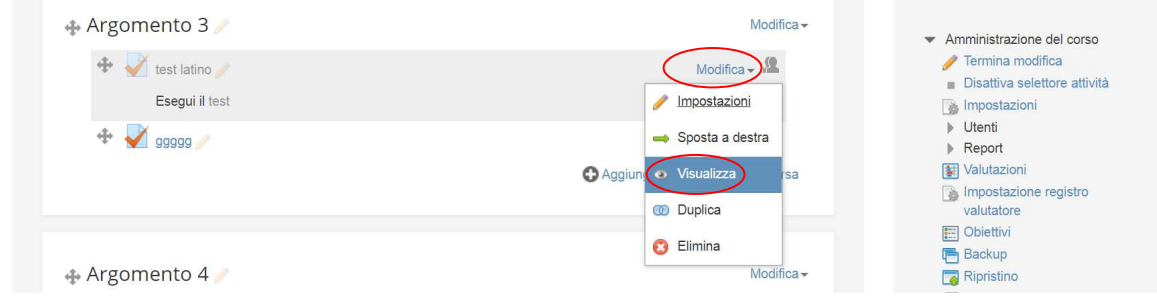